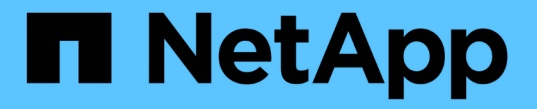

## カスタマイズ可能なアセットページ

OnCommand Insight

NetApp April 01, 2024

This PDF was generated from https://docs.netapp.com/ja-jp/oncommand-insight/configadmin/understanding-this-variables.html on April 01, 2024. Always check docs.netapp.com for the latest.

# 目次

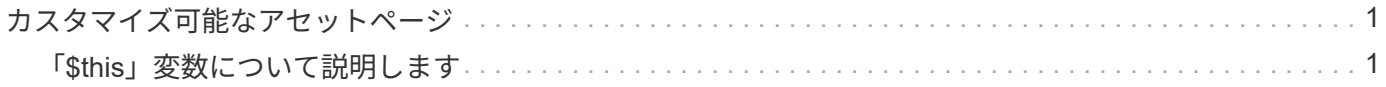

## <span id="page-2-0"></span>カスタマイズ可能なアセットページ

各アセットページのカスタマイズ可能なウィジェットに追加のデータを表示できます。 アセットのページをカスタマイズすると、そのタイプのすべてのアセットのページにカ スタマイズが適用されます。

アセットページウィジェットをカスタマイズするには、次の操作を実行します。

- 1. ページにウィジェットを追加します
- 2. ウィジェットのクエリまたは式を作成して、目的のデータを表示します
- 3. 必要に応じてフィルタを選択します
- 4. ロールアップまたはグループ化の方法を選択します
- 5. ウィジェットを保存します
- 6. 必要なすべてのウィジェットについて、この手順を繰り返します
- 7. アセットページを保存します

カスタムのアセットページに変数を追加して、ウィジェットに表示するデータをさらに絞り込むこともできま す。通常の変数に加えて、各アセットタイプでは一連の「\$this」変数を使用して、現在のアセットに直接関 連するリソースをすばやく特定できます。たとえば、現在の仮想マシンをホストしているのと同じハイパーバ イザーでホストされているすべての仮想マシンなどです。

このカスタムアセットページは、ユーザごと、およびアセットタイプごとに一意です。たとえば、ユーザAが 仮想マシンのカスタムアセットページを作成すると、そのユーザの仮想マシンのアセットページにそのカスタ ムページが表示されます。

ユーザが表示、編集、削除できるのは、自分で作成したカスタムアセットページのみです。

<span id="page-2-1"></span>カスタムアセットページは、Insightのエクスポート/インポート機能には含まれません。

### 「**\$this**」変数について説明します

カスタマイズ可能なアセットの[Additional data]ページでは、特殊な変数を使用して、現 在のアセットに直接関連する追加情報 を簡単に表示できます。

このタスクについて

アセットのカスタマイズ可能なランディングページのウィジェットで「\$this」変数を使用するには、次の手 順を実行します。この例では、表ウィジェットを追加します。

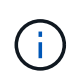

「\$this」変数は、アセットのカスタマイズ可能なランディングページでのみ有効です。Insight の他のダッシュボードでは使用できません。使用可能な「\$this'」変数は、アセットタイプによ って異なります。

#### 手順

1. 目的のアセットのアセットページに移動します。この例では、仮想マシン( VM )のアセットページを選 択します。クエリまたは検索を使用して VM を選択し、リンクをクリックしてその VM のアセットページ に移動します。

VM のアセットページが開きます。

- 2. **>**[Additional Virtual Machine data]\*ドロップダウンをクリックして、そのアセットのカスタマイズ可能なラ ンディングページに移動します。
- 3. [Widget]ボタンをクリックし、[Table Widget]\*を選択します。

編集用の表ウィジェットが開きます。デフォルトでは、すべてのストレージが表に表示されます。

4. すべての仮想マシンを表示します。アセットセレクタをクリックし、**[**ストレージ**]\***を[仮想マシン]\*に変更 します。

これで、すべての仮想マシンが表に表示されます。

5. ボタンをクリックします **III +** そして、 hypervisor name \*フィールドをテーブルに追加します。

表内の VM ごとにハイパーバイザー名が表示されます。

- 6. 現在の VM をホストしているハイパーバイザーだけを表示します。フィールドの**[**\*+\*]ボタンをクリック し、[hypervisor name]\*を選択します。
- 7. をクリックし、\$ this.host.name \*変数を選択します。チェックボタンをクリックしてフィルタを保存しま す。

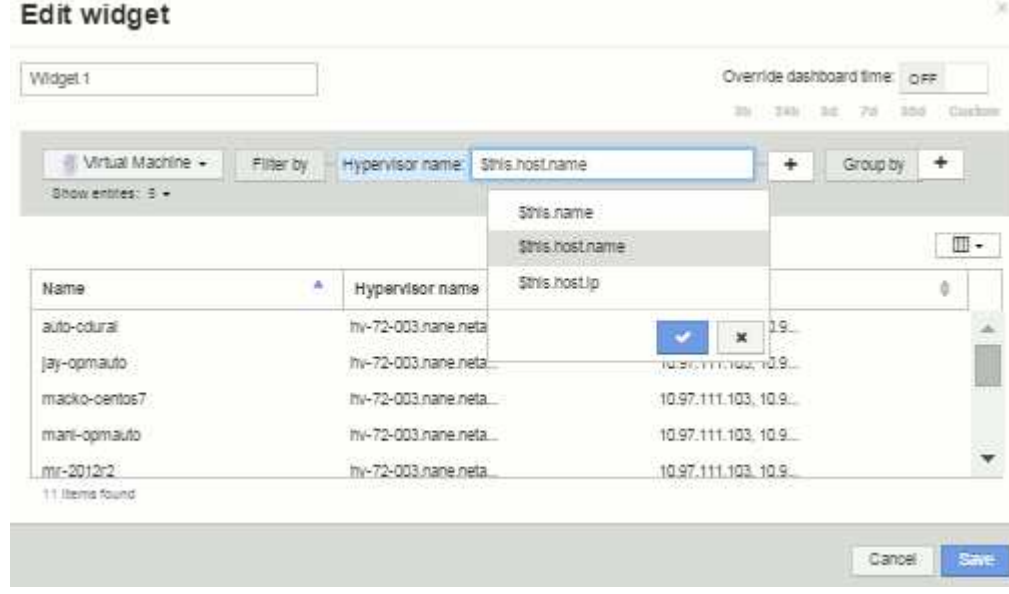

8. 表に、現在の VM のハイパーバイザーがホストしているすべての VM が表示されます。[保存( Save) ] をクリックします。

### 結果

表示するすべてのVMのアセットページに対して、この仮想マシンのアセットページ用に作成した表が表示さ れます。ウィジェットで\*\$ this.host.name \*変数を使用すると、現在のアセットのハイパーバイザーが所有す るVMのみが表に表示されます。

Copyright © 2024 NetApp, Inc. All Rights Reserved. Printed in the U.S.このドキュメントは著作権によって保 護されています。著作権所有者の書面による事前承諾がある場合を除き、画像媒体、電子媒体、および写真複 写、記録媒体、テープ媒体、電子検索システムへの組み込みを含む機械媒体など、いかなる形式および方法に よる複製も禁止します。

ネットアップの著作物から派生したソフトウェアは、次に示す使用許諾条項および免責条項の対象となりま す。

このソフトウェアは、ネットアップによって「現状のまま」提供されています。ネットアップは明示的な保 証、または商品性および特定目的に対する適合性の暗示的保証を含み、かつこれに限定されないいかなる暗示 的な保証も行いません。ネットアップは、代替品または代替サービスの調達、使用不能、データ損失、利益損 失、業務中断を含み、かつこれに限定されない、このソフトウェアの使用により生じたすべての直接的損害、 間接的損害、偶発的損害、特別損害、懲罰的損害、必然的損害の発生に対して、損失の発生の可能性が通知さ れていたとしても、その発生理由、根拠とする責任論、契約の有無、厳格責任、不法行為(過失またはそうで ない場合を含む)にかかわらず、一切の責任を負いません。

ネットアップは、ここに記載されているすべての製品に対する変更を随時、予告なく行う権利を保有します。 ネットアップによる明示的な書面による合意がある場合を除き、ここに記載されている製品の使用により生じ る責任および義務に対して、ネットアップは責任を負いません。この製品の使用または購入は、ネットアップ の特許権、商標権、または他の知的所有権に基づくライセンスの供与とはみなされません。

このマニュアルに記載されている製品は、1つ以上の米国特許、その他の国の特許、および出願中の特許によ って保護されている場合があります。

権利の制限について:政府による使用、複製、開示は、DFARS 252.227-7013(2014年2月)およびFAR 5252.227-19(2007年12月)のRights in Technical Data -Noncommercial Items(技術データ - 非商用品目に関 する諸権利)条項の(b)(3)項、に規定された制限が適用されます。

本書に含まれるデータは商用製品および / または商用サービス(FAR 2.101の定義に基づく)に関係し、デー タの所有権はNetApp, Inc.にあります。本契約に基づき提供されるすべてのネットアップの技術データおよび コンピュータ ソフトウェアは、商用目的であり、私費のみで開発されたものです。米国政府は本データに対 し、非独占的かつ移転およびサブライセンス不可で、全世界を対象とする取り消し不能の制限付き使用権を有 し、本データの提供の根拠となった米国政府契約に関連し、当該契約の裏付けとする場合にのみ本データを使 用できます。前述の場合を除き、NetApp, Inc.の書面による許可を事前に得ることなく、本データを使用、開 示、転載、改変するほか、上演または展示することはできません。国防総省にかかる米国政府のデータ使用権 については、DFARS 252.227-7015(b)項(2014年2月)で定められた権利のみが認められます。

#### 商標に関する情報

NetApp、NetAppのロゴ、<http://www.netapp.com/TM>に記載されているマークは、NetApp, Inc.の商標です。そ の他の会社名と製品名は、それを所有する各社の商標である場合があります。